### CasaTunes Setup (Cont)

In the **AirPlay** section, decide whether you want to allow music on iOS devices to be played through the Streams.

**NOTE: Do Not change the "Enable transmitting CasaTunes music to AirPlay speakers"** or **"Always turn off room when the AirPlay stream disconnects"** checkboxes. They have no affect in multi-stream player mode.

You will not be able to play CasaTunes music out to AirPlay speakers when using multistream player mode.

You will be able to play music from an iOS device or iTunes to a CasaTunes Stream and then select the rooms, volume and power using the home control system.

Enable all of the music services you are interested in.

Some music services require setting up SqueezeBox. Follow the directions in CasaSetup.

| Select Controller                          | My Music                                                                                                    |                  |  |  |  |
|--------------------------------------------|----------------------------------------------------------------------------------------------------|------------------|--|--|--|
|                                            | Music Services                                                                                                    | Update CasaTunes |  |  |  |
| Rooms                                      | Music Searches                                                                                                    | License          |  |  |  |
|                                            |                                                                                                    | Change Time Zone |  |  |  |
| Music Services                             | SqueezeBox Settings                                                                                                    |                  |  |  |  |
| iPod Classic (No WiFi)                     | Setup an account on http://www.MySqueezeBox.com, then select a<br>your music apps, for example Pandora for use with CasaTunes. Se<br><u>Setup Video</u> and Help for instructions.<br>Note: You must restart the SqueezeBox server below each time you<br>your music apps.<br>See which <u>SqueezeBox Apps</u> are supported by CasaTunes. |                  |  |  |  |
| iTunes Music                               |                                                                                                    |                  |  |  |  |
| iNetCustom                                 |                                                                                                    |                  |  |  |  |
| SHOUTcast                                  |                                                                                                    |                  |  |  |  |
| ✓ Spotify                                  |                                                                                                    |                  |  |  |  |
| SqueezeBox (Includes<br>Pandora, SiriusXM, |                                                                                                    |                  |  |  |  |

Some music services require paid accounts, as noted in CasaSetup.

Now, set your Time Zone and Update settings. Click on Advanced Settings and use the Project Information page to create a backup of the project.

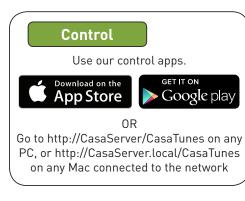

### Need Help?

Check out the videos at http://www.YouTube.com/CasaTunes

Check out our Tech Notes at http://www.CasaTunes.com/guides

For live help, email us at support@CasaTunes.com or phone us at 888-855-2272

# CasaTunes®

### Quick Start Guide: CasaTunes CT-1&2

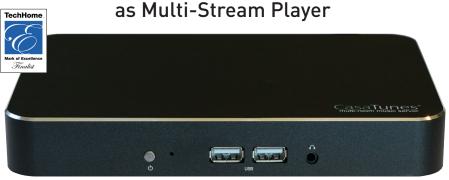

## Use this guide only when using CasaTunes to supply streams for RTI, URC and Control4.

(CasaTunes not controlling the distribution of audio)

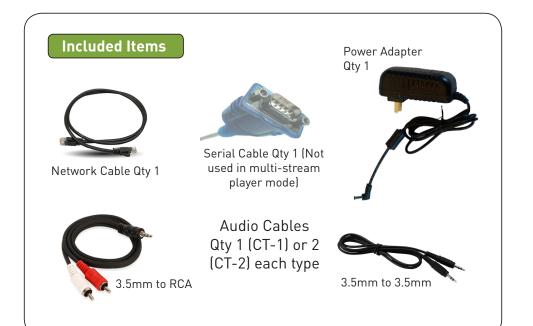

### Connect CasaTunes Stream outputs

**Note:** A detailed CasaTunes Technical Reference and Installation Guide can be found at www. CasaTunes.com/guides, under Owner's Manuals

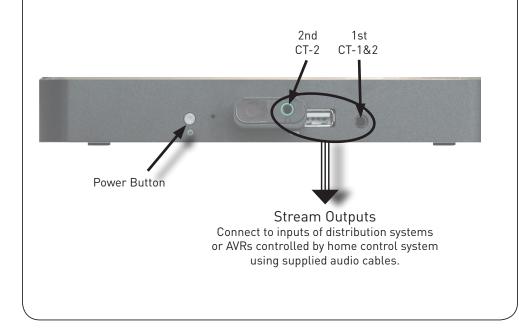

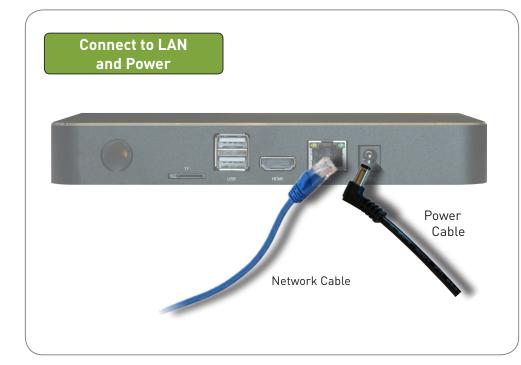

### CasaTunes Setup

### Turn on the system at this time.

Open a browser on any computer on the LAN and go to CasaSetup:

PC: http://CasaServer/CasaSetup Mac: http://CasaServer.local/CasaSetup

Use CasaSetup, **Select Controller**, click on Advanced and check the box to configure the music server as a multi-stream player.

| <ul> <li>Select Controller<br/>Sources<br/>AirPlay</li> </ul>             | Music Searches<br>Tracking Music<br>Advanced Server Settings | Update Ca<br>Remotely<br>Project Inf |  |  |  |  |
|---------------------------------------------------------------------------|--------------------------------------------------------------|--------------------------------------|--|--|--|--|
|                                                                           | Third Party Control                                          | License<br>Change T                  |  |  |  |  |
| Controller Settings                                                       |                                                              |                                      |  |  |  |  |
| Select Controller Type:                                                   | Ca                                                           | asaTunes CT                          |  |  |  |  |
| Are you using a CasaTunes CT-3, CT-3S or CTMS-3 music server or streamer? |                                                              |                                      |  |  |  |  |
| Configure music server as a                                               | a multi-stream player?                                       |                                      |  |  |  |  |

In the **Sources** section, simply rename the stream(s) from Player 1 (and Player 2 on the CT-2).

A good suggestion might be to name then after the home owner's names, like this:

| Built-in Sources         |  | Alison's Music Settings |                |
|--------------------------|--|-------------------------|----------------|
| Alison's Music           |  | Source name:            | Alison's Music |
| Bill's Music             |  | - Hido Sourco           |                |
| (Continued on back page) |  |                         |                |